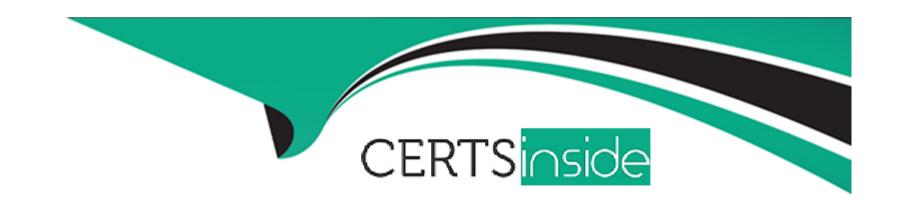

# Free Questions for NCS-Core by certsinside

**Shared by Reid on 06-06-2022** 

For More Free Questions and Preparation Resources

**Check the Links on Last Page** 

# **Question 1**

### **Question Type:** MultipleChoice

A consultant is running Foundation. The cluster creation fails during the process. The host logs confirm that the nodes have been successfully imaged. The consultant decides to create the cluster manually.

Which command should the consultant use?

### **Options:**

- A- cluster -c IP\_CVM\_A, IP\_CVM\_B, IP\_CVM\_n
- B- cluster create -s IP\_CVM\_A, IP\_CVM\_B, IP\_CVM\_n
- C- cluster -s IP\_CVM\_A, IP\_CVM\_B, IP\_CVM\_n create\_manual
- D- cluster -s IP\_CVM\_M, IP\_CVM\_B, IP\_CVM\_n create

#### **Answer:**

В

# **Question 2**

#### **Question Type:** MultipleChoice

A customer buys ultimate licensing and wants to use the built-in Nutanix software encryption on their new AHV cluster. The customer needs to create three storage containers and asks the consultant to complete the process as fast as possible.

In which order should the cluster be deployed?

### **Options:**

- A- Create Cluster -> Install License Key -> Encrypt Cluster -> Create Storage Containers
- B- Create Cluster -> Install License Key -> Create Storage Containers -> Encrypt Cluster
- C- Create Cluster -> Encrypt Cluster -> Install License Key -> Create Storage Containers
- D- Create Cluster -> Create Storage Containers -> Encrypt Cluster -> Install License Key

#### **Answer:**

В

# **Question 3**

**Question Type:** MultipleChoice

An existing Nutanix customer has several clusters in production and is adding a new cluster. The customer wants to create an AHV cluster that has already been racked and powered on remotely, with the factory image, using Prism Central.

Which step should the consultant take next?

### **Options:**

- A- Build the cluster with the Foundation Applet
- B- Build the cluster with the Foundation VM.
- C- Bare metal image the nodes with the Foundation VM.
- D- Build the cluster with Foundation Central.

#### **Answer:**

Α

# **Question 4**

**Question Type:** MultipleChoice

A consultant creates a Nutanix cluster using the 10.10.10.0/24 network and VLAN 10. The customer creates a VM network inside the Prism using VLAN 20. The customer starts to create VMs but is unable to ping the default gateway from these new systems.

What is causing the issue?

### **Options:**

- A- The CVM/hypervisor must be on an untagged VLAN.
- B- The switch port is not set up as a trunk.
- C- Only one VLAN is supported on AHV.
- D- The CVM/hypervisor cannot use the same VLAN as guest VMs.

#### **Answer:**

В

# **Question 5**

**Question Type:** MultipleChoice

A customer is running out of storage in an ESXi cluster. The customer wants to add storage without paying for an additional hypervisor license.

Which option should the consultant recommend to meet the requirement?

#### **Options:**

- A- Convert the cluster to AHV to support storage-only node requirements.
- B- Select the storage-only checkbox during Foundation and then expand the cluster in Prism.
- C- Buy a new node to meet the requirements of the storage-only node specifications.
- D- Edit the factory\_config.json file to configure the node as storage-only and then expand the cluster in Prism

#### **Answer:**

С

# **Question 6**

**Question Type:** MultipleChoice

A consultant is preparing to foundation over a customer network that has the following criteria:

- \* VLAN segmented network
- \* VLAN tags on the nodes must be imaged prior to starting the foundation process.

For each node, the consultant has done the following:

- \* Connected to the Network Crash Cart of the Node
- \* Logged in using "root" credentials

What should the consultant do next?

#### **Options:**

- A- 1. CD to /root/nutanix-network-crashcart/
- 2. Start Network Utility tool by running: ./network\_configuration
- 3. Change Values
- B- 1. CD to /home/data/nutanix/nutanix-network-crashcart/
- 2. Start Network Utility tool by running: ./network\_configuration
- 3. Change Values
- C- 1. Log into CVM using nutanix@192.168.5.254
- 2. CD to /root/Nutanix-network-crashcart/
- 3. Start Network Utility tool by running: ./network\_configuration
- 4. Change Values
- D- 1. Log into CVM using nutanix@192.168.5.254

- 2. CD to /home/data/nutanix/nutanix-network-crashcart/
- 3. Start Network Utility tool by running: ./network\_configuration
- 4. Change Values

### Answer:

Α

# **To Get Premium Files for NCS-Core Visit**

https://www.p2pexams.com/products/ncs-core

# **For More Free Questions Visit**

https://www.p2pexams.com/nutanix/pdf/ncs-core

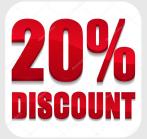